## Arkusz pomocy wyszukiwania książek elektronicznych na platformie **EBSCOhost**

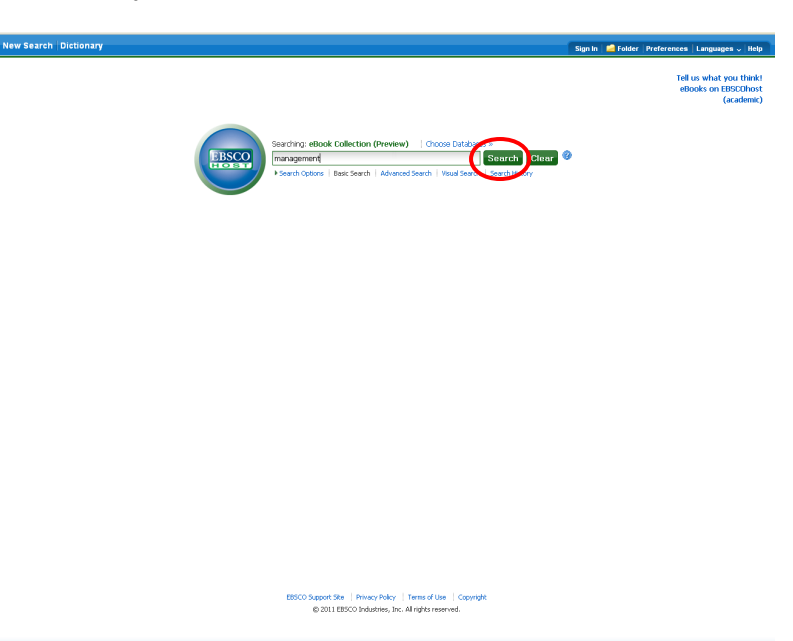

Wyszukiwanie podstawowe (Basic Search)

Wyszukiwanie zaawansowane (Advanced Search)

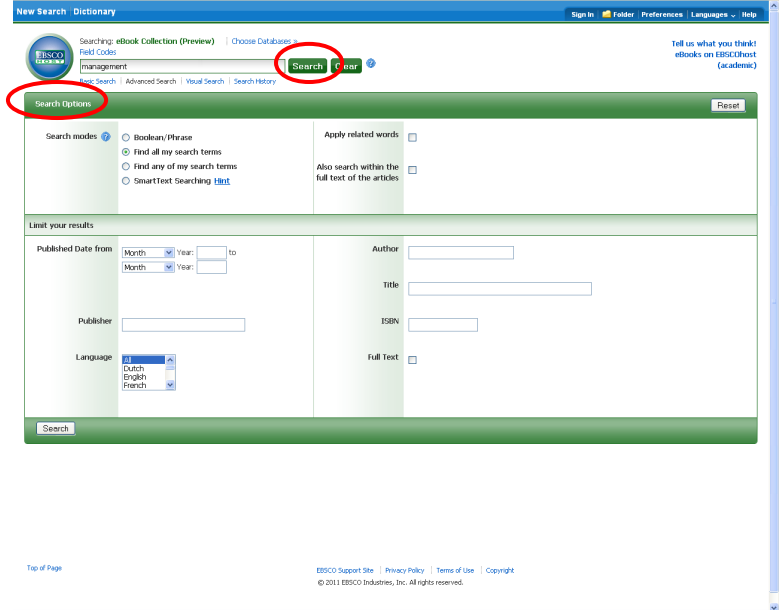

- 1. Wprowadź termin wyszukiwawczy w polu na ekranie wyszukiwania.
- 2. W części **Search Option (Opcje wyszukiwania)** na ekranie wyszukiwania zaawansowanego znajdują się dodatkowe ograniczenia umożliwiające większe zawężenie wyszukiwania. Można na przykład ograniczyć wyniki według dat publikacji, wydawcy, języka itp
- 3. Po naciśnięciu przycisku **Search (Wyszukaj)** wyświetli się Lista rezultatów.

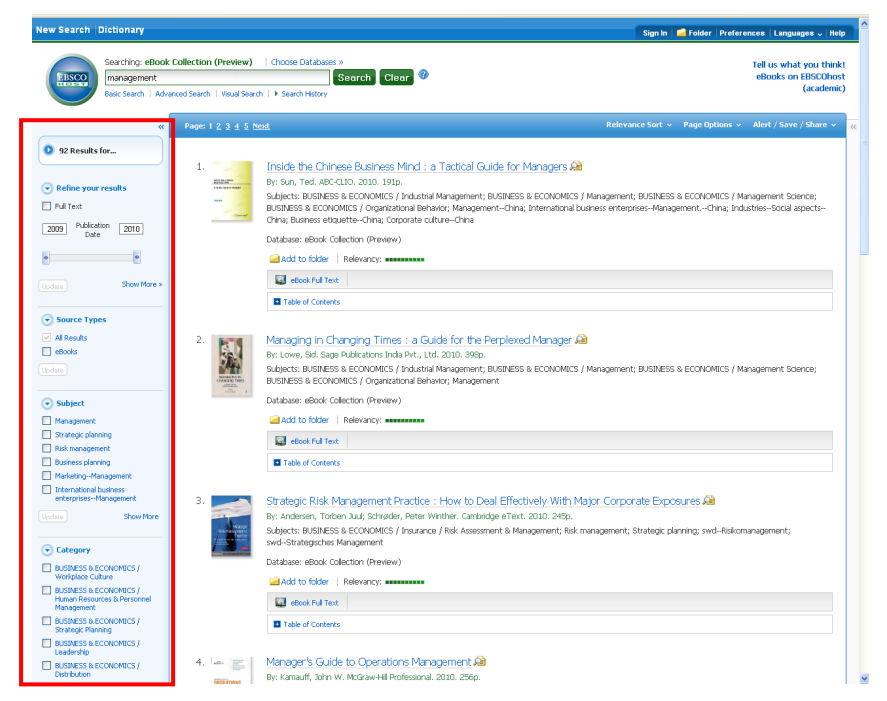

4. Uzyskane wyniki można łatwo zawęzić za pomocą ograniczeń znajdujących się w części **Refine your search (Zawęź swoje wyniki)** po lewej stronie. Listę wyników można przefiltrować w taki sposób, by wyniki wyświetlone zostały według np tematu, kategorii zaznaczając pola wyboru obok żądanego rodzaju źródła i klikając opcję **Update (Aktualizuj)**.

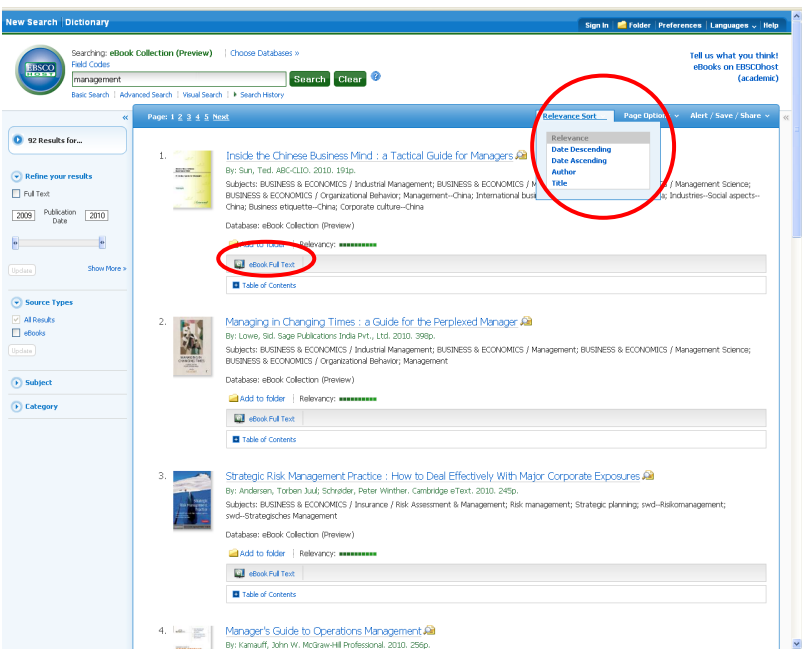

- 5. Rezultaty można zawęzić według stopnia relewancji, od najnowszych, autora itd.
- 6. W celu zapisania książki w tymczasowym folderze kliknij na link [Add to folder](http://ebookpreview-web.ebscohost.com/ehost/results?sid=72901969-68ab-4fd3-b1bd-fd995a5a310c@nlsessbeta&vid=1&bquery=(management)&bdata=JmRiPW5sYmN0c3QmdHlwZT0wJnNpdGU9ZWhvc3QtbGl2ZQ%3D%3D) znajdujący się na dole rezultatu.
- 7. W celu wyświetlenia pełnego tekstu kliknij na eBook Full Text.

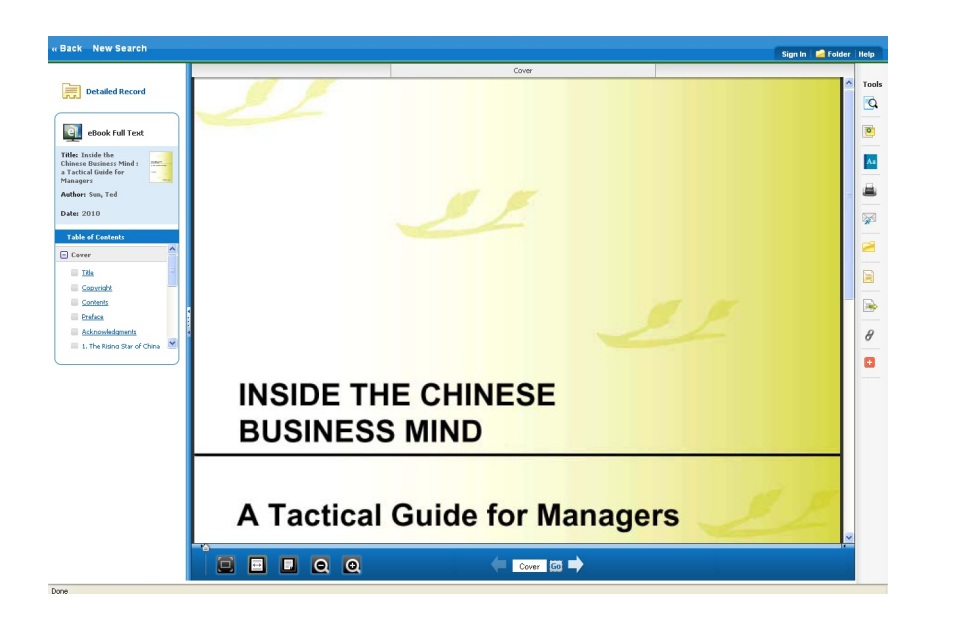

- 8. W celu otwarcia następnej strony należy kliknąć na strzałkę skierowaną w prawo [
- 9. Strzałka w lewo umożliwia powrót do poprzedniej strony książki.
- 10. Można również bezpośrednio wpisać numer strony w polu **Cover** i kliknąć **Go.**

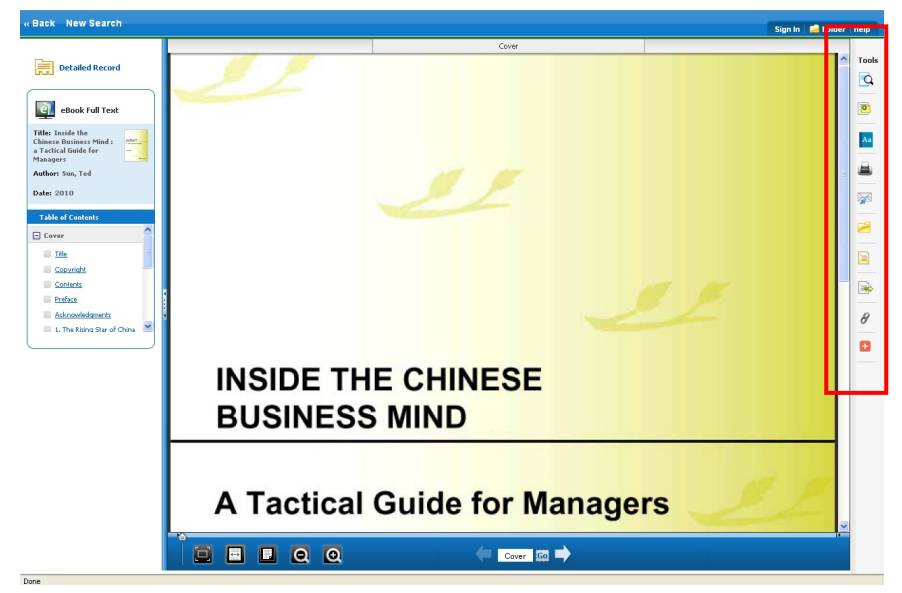

- 11. Pełny tekst można wydrukować, wysłać e-mailem, zapisać, zacytować , wyeksportować , dodać do foldera itp. klikając na odpowiednią ikonę umieszczoną z prawej strony tekstu.
- 12. Zawartość foldera można zapisać na stałe zakładając bezpłatne spersonalizowane konto (My EBSCO*host*). UWAGA: Spersonalizowane konta oraz informacje w nich zawarte założone na platformie testowej zostaną automatycznie usunięte pod koniec czerwca 2011r.